## how to use feature\_lookup.js

by n.s. dawn

[ [nsdawn.dev/linguistics/feature\\_lookup/](http://nsdawn.dev/linguistics/feature_lookup/) ]

### **ABOUT THE NEW JAVASCRIPT VERSION**

feature lookup.js is a JavaScript environment that facilitates access and analysis of

phonological features. it is a translation of a previous Python application, available here:

raw source: <https://github.com/NSDawn/FeatureLookup2022> replit (in browser): <https://replit.com/@NSDawn/FeatureLookup2022?v=1#> (use the Play button [▶] to run the program.)

the new JavaScript environment:

- makes it easier to interact with the program, with better aesthetics.
- saves progress even if you leave the site
- supports mobile

#### **GETTING STARTED**

if this is your first time at the site, the following text should appear.

```
Welcome to feature lookup.js.
[*] 2022 Version
Type 'help' for help.
```
to start, try typing help into the program, and hit Enter.

\$ help ...

a large block of text should show up, explaining how the program is to be used. you can use this to quickly check how a certain command is used, but feel free to use this document instead.

 $\sqrt{\Delta}$  there are two versions of this program available, one made in 2021 based on Hayes (2005), and one edited for use in 2022. Make sure you're using the right version, for your usage. The examples shown in this document are based on the 2022 Version.

### **THE 'CLEAR' COMMAND**

the clear command allows the user to access lists of phones and features. this command can be abbreviated as  $\,c$  for ease of typing.

if you type clear and then proceed to click Enter, it will clear everything out of the terminal window.

#### **THE 'LIST' COMMAND**

the list command allows the user to access lists of phones and features. this command can be abbreviated as  $1$  for ease of typing.

typing list alone will give a list of all phones in the program's dataset. this can be helpful to copy-paste the characters for other uses.

\$ list i ɪ u ʊ e ɛ o ɔ a ɑ æ y ʏ ø œ ɘ ʌ ɯ ɨ j w ɥ m n ɳ ɲ ŋ ɴ l ɭ ʎ r r R t d t d s z ɬ ɮ θ ð ʃ ʒ c ɟ ç ʝ tʃ dʒ ts dz pf bv p b ɸ β f v k g x ɣ q ɢ χ ʁ ħ ʕ ʔ h ɦ

typing list with a phone will give you all the feature values for that phone.

```
$ list œ
syllabic: [+]
vocalic: [+]
high: [-]
low: [-]
back: [-]
round: [+]
atr: [-]
sonorant: [+]
approximant: [+]
coronal: [0]
anterior: [0]
distributed: [0]
dorsal: [+]
labial: [+]
pharyngeal: [+]
continuant: [+]
strident: [0]
lateral: [-]
nasal: [-]
voice: [+]
aspirated: [-]
glottalized: [-]
```
 $\triangle$  due to encoding issues, special characters ( $\eta$ ,  $\omega$ ,  $\eta$ , etc.) you enter from other documents may not work. to prevent this from occurring, i recommend that you use list to get a list of all phones, and copy-paste symbols directly from there.

```
typing list with a feature value will list all phones in the program's dataset of that
specification. important: you must type the feature name and then a feature value (+, -, or
0).
$ list sonorant -
t d ʈ ɖ s z ɬ ɮ
```

```
θ ð ʃ ʒ c ɟ ç ʝ
tʃ dʒ ts dz pf bv p b
ɸ β f v k g x ɣ
q ɢ χ ʁ ħ ʕ ʔ h
ɦ
```
standard abbreviations can be used for all features. when you use such an abbreviation,

the program will let you know what it interpreted your command to be.

```
$ list son -
Interpreted: $ list sonorant -
t d ʈ ɖ s z ɬ ɮ
θ ð ʃ ʒ c ɟ ç ʝ
tʃ dʒ ts dz pf bv p b
ɸ β f v k g x ɣ
q ɢ χ ʁ ħ ʕ ʔ h
ɦ
```
a list of acceptable abbreviations is available at the end of this document.

#### **THE 'COMPARE' AND 'CONTRAST' COMMANDS**

the compare and contrast commands are used to check the features of phones in relation to each other. they can be abbreviated as com and con, for ease of typing.

the compare command lists all phoneme values that are identical between phones. you may

compare two features as shown.

```
S compare h s
syllabic: [-]
vocalic: [-]
high: [0]
low: [0]
back: [0]
round: [-]
atr: [0]
sonorant: [-]
approximant: [-]
dorsal: [-]
labial: [-]
```

```
pharyngeal: [-]
continuant: [+]
lateral: [-]
nasal: [-]
voice: [-]
aspirated: [+]
glottalized: [-]
```
the compare command can use any number of phones, and will give the similarities

between all phones listed.

```
$ compare i j k w
high: [+]
low: [-]
anterior: [0]
distributed: [0]
dorsal: [+]
lateral: [-]
nasal: [-]
aspirated: [-]
glottalized: [-]
```
the contrast command gives the feature values that differ between the two phones

listed. this requires exactly two phonemes.

```
$ contrast s l
sonorant: [-/+]
approximant: [-/+]strident: [+/0]
lateral: [-/+]voice: [-/+]aspirated: [+/-]
```
### **THE 'SET' COMMAND**

the set command is extremely powerful, allowing the user to hold on to a set of phonemes between commands, and to add, delete, and filter phonemes from this set.

if you type set on its own, it will print your current set. if it's empty, it will tell you so.

```
$ set
i ɪ u ʊ e ɛ o ɔ
a ɑ æ y ʏ ø œ ɘ
ʌ ɯ ɨ j w ɥ m n
ɳ ɲ ŋ ɴ l ɭ ʎ r
ɽ ʀ
                                    $ set
                                    Set is empty. Enter 'set add all'
                                    to add all phonemes.
```
to add all phonemes into your set, type set add all.

\$ set add all i ɪ u ʊ e ɛ o ɔ a ɑ æ y ʏ ø œ ɘ ʌ ɯ ɨ j w ɥ m n ɳ ɲ ŋ ɴ l ɭ ʎ r r R t d t d s z ɬ ɮ θ ð ʃ ʒ c ɟ ç ʝ tʃ dʒ ts dz pf bv p b ɸ β f v k g x ɣ q ɢ χ ʁ ħ ʕ ʔ h ɦ

you can also use set add to add an arbitrary number of particular phonemes, or use it to add all phonemes of a particular feature specification.

```
$ set add i ɨ w ɥ n ɭ
i \pm w y n ]
                                    $ set add continuant -
                                   m n ɳ ɲ ŋ ɴ t d
                                    ʈ ɖ tʃ dʒ ts dz pf bv
                                    b ʔ
```
you can use set delete in the exact same ways as set add to delete particular phonemes or classes of phonemes from your set.

```
in order to quickly empty your set, type set clear.
$ set clear
Set cleared.
```
finally, set filter allows you to filter for all phonemes of a particular feature specification. this is helpful for testing natural classes.

```
$ set add vocalic -
m n n n n n l l
ʎ r ɽ ʀ t d ʈ ɖ
s z ɬ ɮ θ ð ʃ ʒ
c ɟ ç ʝ tʃ dʒ ts dz
pf bv p b ɸ β f v
k g x ɣ q ɢ χ ʁ
ħ ʕ ʔ h ɦ
$ set filter high +
ɲ ŋ ʎ ʃ ʒ c ɟ ç
ʝ tʃ dʒ k g x ɣ
```
# **ABBREVIATIONS**

the following are all abbreviations natively understood by the program.

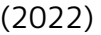

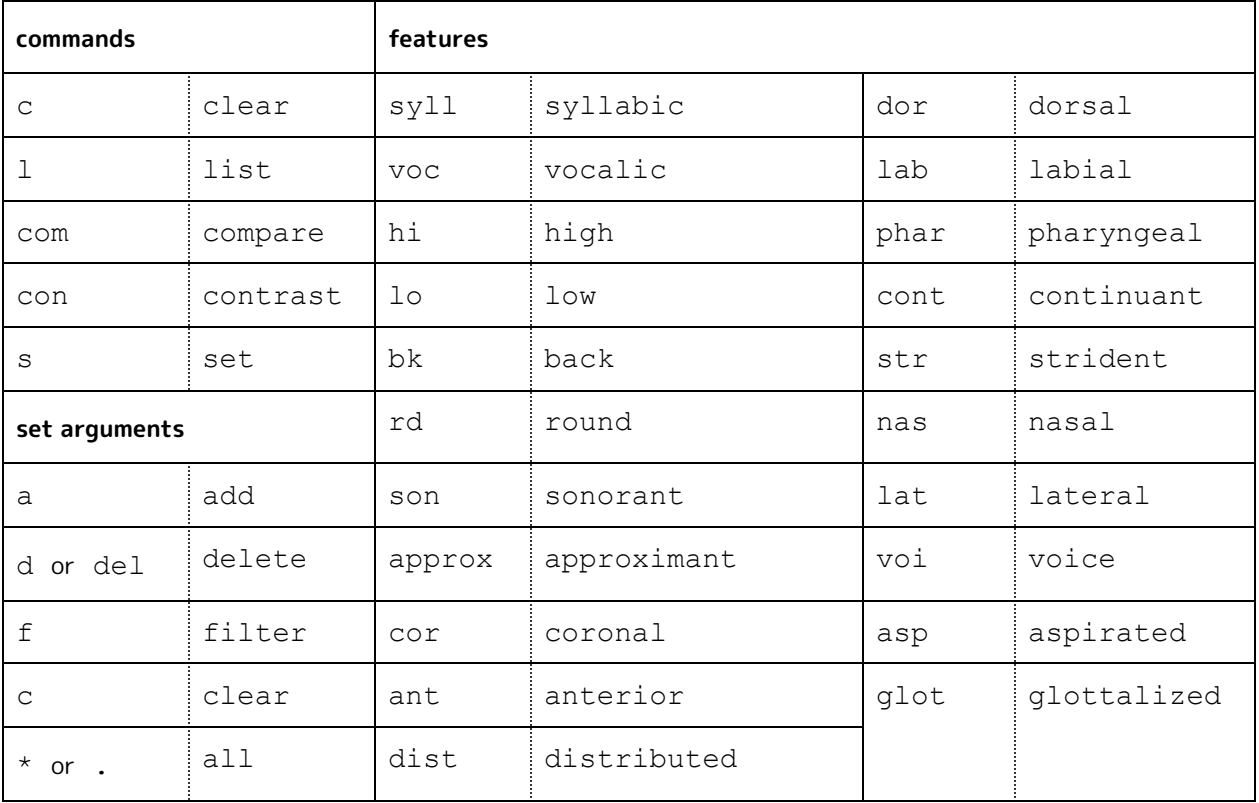

(2021, Hayes 2005)

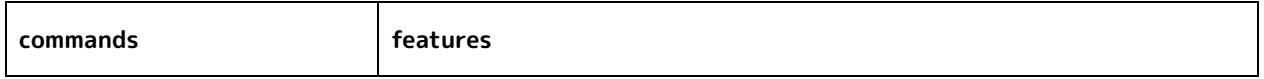

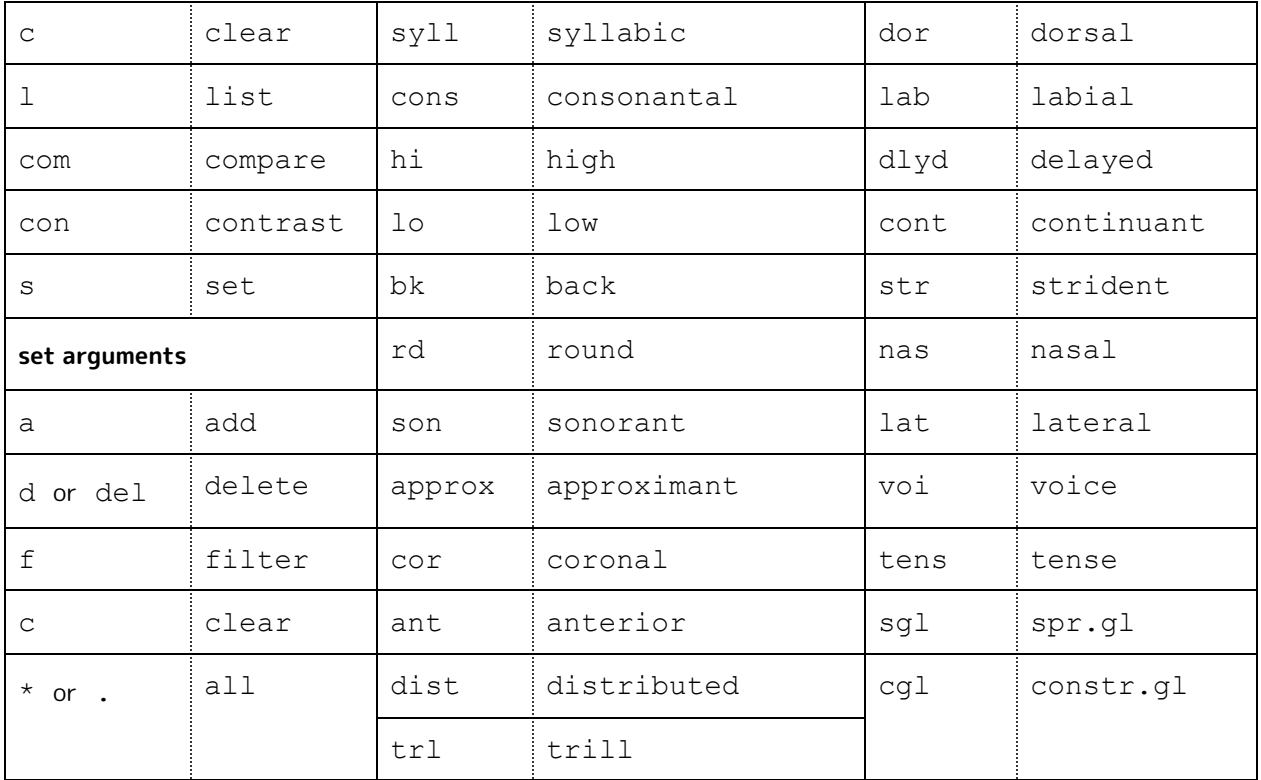